# **«Viele Google Tricks, die Sie garantiert bisher nicht alle kennen»**

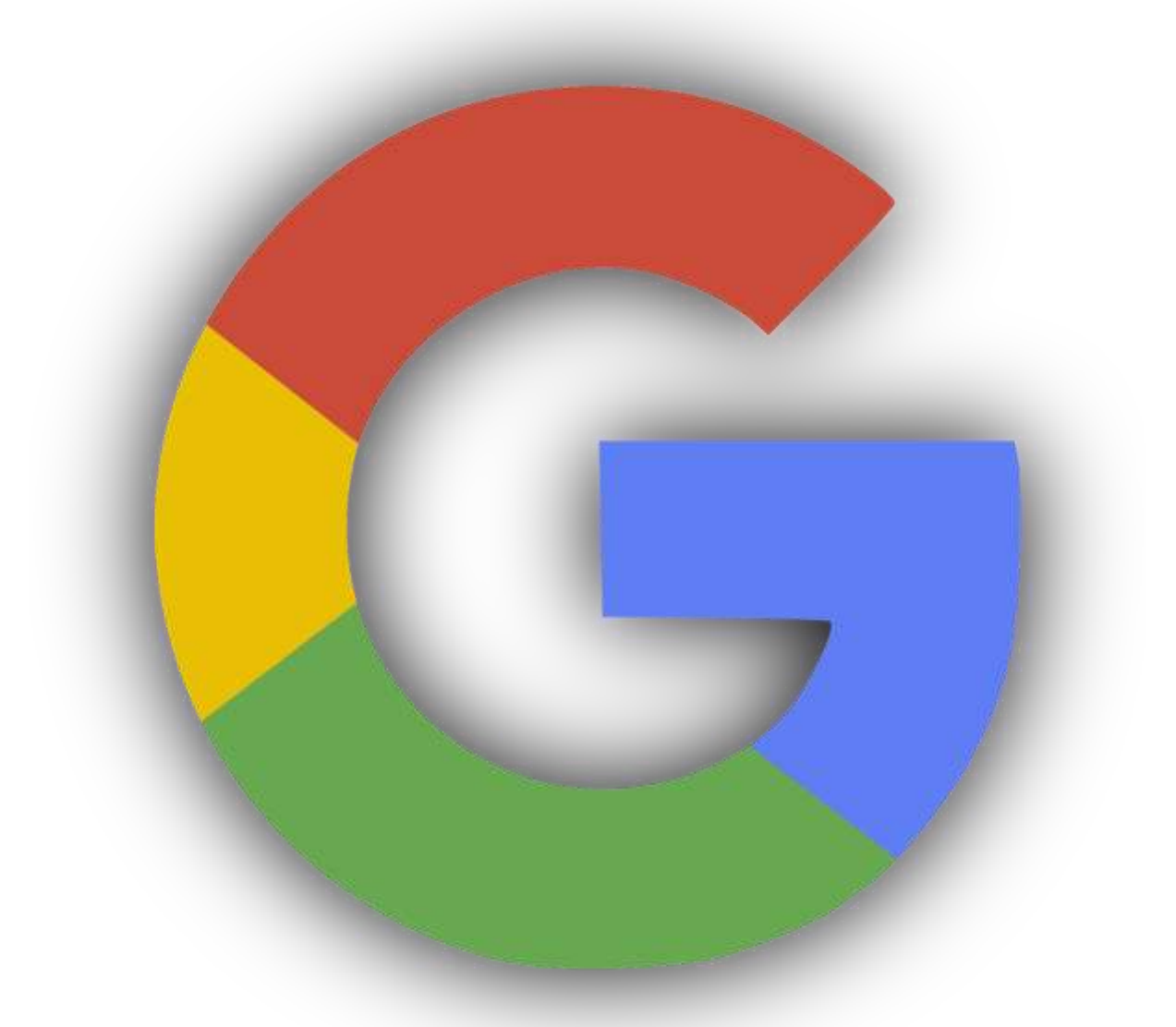

Googlen kann eigentlich jeder, nur leider nicht sehr effizient. Verwandeln Sie Ihre Suchmaschine in eine **Findmaschine!** Wie es geht, zeigt dieses Dokument mit vielen praxisnahen Beispielen.

## **«Finden anstatt nur Suchen»**

#### **Google gibt nur die Seiten aus, die alle Ihre Suchbegriffe enthalten**

Sie brauchen kein "and" resp. "und" zwischen den Suchbegriffen einzugeben. Um eine Suche einzuschränken, müssen sie einfach nur mehr Begriffe eingeben. Die Suche nach Peter Meier bringt alle Seiten, auf denen der Name Peter und Meier erscheint. Suchen Sie jedoch explizit nach Peter Meier verwenden Sie bei der Suche die Zeichen "" also

"Peter Meier"

#### **Gross- und Kleinschreibung**

Die Google-Suche unterscheidet nicht zwischen Gross- und Kleinschreibung. Alle Buchstaben, egal welcher Art, werden als kleingeschrieben interpretiert. Zum Beispiel führen Suchanfragen nach task, TASK und Task zu den gleichen Ergebnissen.

#### **Klammern**

Sie suchen einen Kombi, Sie interessieren sich jedoch nur für die Marken Audi und VW. Das Problem lösen Sie mit einer Klammer: Kombi (Audi OR VW)

#### **Ähnlich**

Sie suchen Seiten, die einem anderen Internetauftritt ähnlich sind: Verwenden Sie das Schlüsselwort related: Zum Beispiel related:www.domain.ch Über die Ähnlichkeit entscheidet Google ;-)

#### **Nummern-Bereiche**

Damit lassen sich beispielsweise die Ipods in einem bestimmten Preisbereich finden. Sie suchen einen MP3 Player und haben ein Budget von bis zu 120 Euro: mp3 player 60..120 euro

#### **Definieren**

Mit dieser Anweisung lassen sich Definitionen bekannter Abkürzungen abrufen, zum Beispiel define: ibm

#### **Social Media**

Suche nach sozialen Tags. Beispiel @ubs Suche nach beliebten Hashtags. Beispiel: #wef

#### **Region**

Mit dem Operator location können Sie auf bestimmte Regionen begrenzte Suchergebnisse anzeigen lassen. internet-dienstleistungen location:zürich

#### **Wetter**

Sie brauchen einen Wetterbericht und eine Wetterprognose? Kein Problem. Geben Sie einfach folgende drei Worte ein: wetter in sowie den gewünschten Ort. wetter in münchen

#### **Sendungen verfolgen**

Sie möchten gerne den Status Ihres Express-Briefs oder -Pakets erfahren? Geben Sie einfach Ihre FedEx- oder UPS-Tracking-Nummer ein. Google hilft Ihnen, Ihre Sendung zu orten, zum Beispiel 1Z9999W99999999999

#### **Übersetzen**

Mit Google finden Sie Übersetzungen von Begriffen in der Kombination deutsch-englisch und englisch-deutsch. Geben Sie dazu einfach den zu übersetzenden Begriff in das Google-Suchfeld ein, gefolgt von der Sprachkombination ("deutsch-englisch" bzw. "Englisch-deutsch"). Zum Beispiel lucky englisch-deutsch

#### **Aktuelle Flugzeiten**

Dazu brauchen Sie nur die Flugnummer, und Google liefert die aktuellen Flug-Informationen in weniger als einer Sekunde.

#### **Stadtpläne anzeigen**

Bei grösseren Städten reicht es, wenn man die Ortschaft eingibt, damit man einen Stadtplan erhält. Zum Beispiel Zürich

#### **Zugverbindungen**

Warum mit dem Auto fahren, wenn Sie den Zug nehmen können? Geben Sie einfach Ihren Abfahrts- und Zielbahnhof in das Eingabefeld für die Google-Suche ein, und Google hilft Ihnen dabei, die besten Zugverbindungen für Ihre Reise herauszufinden. Standardmässig zeigt Google die nächsten Zugverbindungen nach dem aktuellen Zeitpunkt an. Optional können Sie eine Uhrzeit angeben, falls Sie zu einem späteren Zeitpunkt verreisen möchten. Zum Beispiel Zürich Basel

#### **Nützliche geographische Infos**

Google hilft auch bei geographischen Anfragen. Einwohner Schweiz bringt als Ergebnis 7.8 Millionen. sonnenuntergang in rheineck zeigt die entsprechende Uhrzeit an rheineck nach heiden zeigt einen Routenplaner an und die Strecke in Minuten und Kilometern

#### **Nebenbei**

Google lässt sich auch als Taschenrechner einsetzen. Die Eingabe von 5 \* 12345 ergibt saubere 61'725. Google beherrscht auch die Klammerregeln und das Potenzieren.

#### **Währungen**

Google lässt sich auch als Währungsrechner benutzen. Sie wollen beispielsweise 200 Euro in Schweizer Franken umrechnen lassen: 200 euro in chf

#### **Mengeneinheiten**

Neben den klassischen Masseinheiten für Temperatur und Volumen, können Sie auch moderne Mengenangaben in eine andere Einheit konvertieren lassen: 1000 m in fuss 1000 mb in kb

#### **Gründer finden**

Mittels dem Stichwort "Gründer" und Firmenname finden Sie die Gründer. gründer facebook

#### **Schlüsselwort erklären lassen**

Erklärt via define ein bestimmtes Wort: define qr-code

#### **Ortskarte anzeigen**

Zeigt via map: Kartenmaterial über einen bestimmten Ort: map:zürich

#### **Informationen über einen Film**

Zeigt via movie Informationen über einen bestimmten Film: movie Superman

#### **Informationen über die gleiche Publikation**

Zeigt via source Informationen zu einem Thema an, abhängig von einer bestimmten Quelle:

russland source:watson.ch

#### **Anzeigen von Börsenwerten**

Zeigt den Börsenwert einer bestimmten Unternehmung an:

stocks abb

#### **Bücher**

Mittels dem Stichwort "Bücher" und dem Autorenname, erhalten Sie die publizierten Bücher.

bücher von Robert Ludlum

#### **Metronom**

Für Musiker ist diese Funktion bemerkenswert, da ein gleichmässiges Tempo vorgegeben wird.

metronom

#### **Wasserwaage**

Wandelt ein Smartphone in eine Wasserwaage um.

wasserwaage

#### **Drehscheibe**

Einen Zufallsgenerator mit 6 Zahlen ist auch grafisch vorhanden.

drehscheibe

#### **Farbwähler**

Für Webdesigner ist diese Funktion interessant, weil damit RGB-Farbwerte zu Hex-

Farbwerten und umgekehrt umgewandelt werden.

Farbwähler

#### **Entscheidungen treffen**

Als Zufallsexperiment bezeichnet man den Münzwurf, bei dem eine Münze geworfen wird, um anhand der Seite, die nach oben zeigt, eine Entscheidung zu treffen. Im Idealfall gibt es nur zwei mögliche Ergebnisse, Kopf oder Zahl, die mit einer Wahrscheinlichkeit von jeweils 50% auftreten.

münzwurf

#### **Würfel**

Beim Würfel können Sie per + Symbol selbst bestimmen, wie viele Seiten der Würfel haben soll.

würfel

#### **Stimmgerät**

Sogar ein Stimmgerät stellt uns Google zur Verfügung. stimmgerät

#### **Atemübung**

Und noch was. Geben Sie ein: google atemübung

#### **Akzente, Umlaute**

Die voreingestellte Google-Suche berücksichtigt ebenfalls nicht Akzente und diakriti-

sche Zeichen. Das heisst mit Kaese und Käse erhalten Sie die gleichen Seiten.

Wenn Sie zwischen den beiden Wörtern unterscheiden wollen, benutzen Sie bitte ein "+"-Zeichen:

+Kaese resp. +Käse

#### **Wildcards**

Google verwendet keine Wildcards zum Suchen. Anders ausgedrückt: Google sucht genau nach den Worten, die Sie eingegeben haben. Eine Suche nach Pfanne führt nicht zu Pfannen oder Pfannendeckel. Im Zweifelsfall benutzen Sie bitte beide Formen zusammen mit or. OR funktioniert auch mit dem PIPE-Symbol: |

Käse | Käsehandel

Auto OR Autos

#### **Suche innerhalb der Adresse**

Sie suchen alle Internetadressen (URLs), in denen der Begriff "task force" vorkommt. Verwenden Sie dazu den Befehl allinurl: allinurl: "task force"

#### **Suche im Seitentitel**

Sie suchen alle Seiten, in denen beispielsweise der Begriff "task force" im Seitentitel vorkommt. Schreibt der Anwender ein Schlüsselwort in den Seitentitel, so muss es relevant sein. Verwenden Sie dazu den Befehl allintitle:

allintitle: "task force"

#### **Suche innerhalb einer bestimmten Domain**

Sie suchen alle Seiten, in denen der Begriff "Website Promotion" auf einer ganz bestimmten Domain vorkommt: Verwenden Sie dazu den Befehl site und die entsprechende WWW-Adresse:

"website-promotion" site:www.domain.ch

#### **Informationen zu einer Domain**

Dafür wird das Kennwort info: ohne Leerschlag verwendet: info:domain.ch

#### **after und before**

Mit den beiden Parametern lässt sich die Suche auf einen bestimmten Datumsbereich eingrenzen. Sie lassen sich auch kombinieren. Offiziell zählt das Veröffentlichungsdatum, nicht das Datum der letzten Aktualisierung. Die Funktion ist noch in der Testphase und funktioniert noch nicht ganz korrekt.

Formel 1 Resultate before:2019

Formel 1 Resultate after:2019-04-01

Formel 1 Resultate after:2019-03-01 before:2019-03-05

#### **Suche nur auf Sites einer bestimmten Nation**

Sie suchen alle Seiten, in denen der Begriff "Website Promotion" vorkommt, jedoch nur auf Schweizer Domains, hier hilft site und das entsprechende Landeskürzel: "website-promotion" site:ch

#### **Suche nach einem bestimmten Dateiformat**

Sie suchen Dokumente in einem bestimmten Dateiformat, welche zum Beispiel den Begriff "Website Promotion" enthalten. Verwenden Sie dazu den Befehl fileytype. Es sind folgende Dateitypen möglich: PDF, DOC, PPT, RTF, XLS filetype:pdf "Website Promotion"

#### **Suche immer in einer bestimmten Nation**

Suchen Sie immer national, rufen Sie nicht einfach Google.xyz auf, sondern je nach Land so:

Für die Schweiz:<https://www.google.ch/webhp?cr=countryCH> Für Österreich:<https://www.google.ch/webhp?cr=countryAT> Für Deutschland:<https://www.google.ch/webhp?cr=countryDE> Für die USA:<https://www.google.ch/webhp?cr=countryUS>

#### **Suche nach Bildern mit bestimmten Ausmassen**

Sie suchen ein Foto von Personen mit einer bestimmten Grösse? Verwenden Sie "imagesize" in der Bildersuche.

Personen imagesize:300×200

#### **Suchworte ausschliessen**

Sie können ein Wort von Ihrer Suche mit einem Minuszeichen ("-") direkt vor diesem Wort ausschliessen. (vor dem Minuszeichen muss ein Leerzeichen sein.) Weisheiten -amazon -buch

#### **Der Cache**

Mit dem Parameter cache kann die letzte Version einer Seite abgerufen werden, die Google bereits indexiert hat.

cache:https://www.domain.ch

#### **Auf gut Glück!**

Die "Auf gut Glück!"-Schaltfläche bringt Sie direkt zu der am höchsten bewerteten Website Ihrer Suchergebnisse.

### **«Gags»**

#### **Tic Tac Toe**

Geben Sie in das Suchfeld einfach tic tac toe ein und schon können Sie ein Momentchen verweilen.

#### **pacman**

Spielen Sie Pacman.

#### **Minesweeper**

Geben Sie in das Suchfeld minesweeper ein.

#### **Solitaire**

Geben Sie in den Suchschlitz den Begriff solitaire ein und vergessen Sie nicht, nachher wieder zu arbeiten.

#### **zerg rush**

Ein weiteres Spielchen ist per Eingabe von zerg rush möglich.

#### **do a barrel roll**

Überraschung: Geben Sie diesen Text einmal ein: do a barrel roll

#### **Die Schlange**

Geben Sie ein: google snake

#### **Google Bildersuche**

Gehen Sie in die Bildersuche von Google und geben Sie ein: atari breakout

#### **Youtube**

Gehen Sie nach YouTube und geben Sie den Text Use the Force Luke ein.

#### **blink html**

lässt Elemente blinken.

#### **Askew**

zeigt die Suchresultate schief an.

## **«Impressum»**

Walter B. Walser

CH - 9424 Rheineck

<https://kundennutzen.ch/>

#### [info@kundennutzen.ch](mailto:info@kundennutzen.ch)

Im praxisnahen Schweizer Online-Marketing Magazin kundennutzen.ch erfahren interessierte Leser seit 2001 Tipps und Tricks für KMU rund um Online-Marketing, Webdesign, Internet UND Künstliche Intelligenz.

Die Leser erhalten viele Fachartikel, Checklisten, Downloads und weitere Ressourcen zu den Themen EDV und Internet, Tipps und Tricks für E-Mailer sowie Informationen für Website-Betreiber.

Eine Spezialität ist die grosse Datenbank der Online-Tools.

Stand: 06.02.2024 / Version: 4.0

Diese Checkliste ist Freeware. Sie können die Datei unentgeltlich Ihren Freunden und Bekannten weitergeben, es auf Ihrer Webseite zum kostenlosen Download anbieten, es als Bonus zu Ihren Produkten anbieten, auf anderen Datenträgern veröffentlichen, etc.

Voraussetzung für die Weitergabe ist, dass immer nur die unveränderte Originaldatei weitergegeben wird und der Inhalt in keiner Weise verändert wird. Die Weitergabe gegen Entgelt ist ausdrücklich untersagt. Reproduktion, auch auszugsweise, nur unter Verwendung der Quellenangabe<https://kundennutzen.ch/> inklusive Link.